# TECH OUT YOUR LEADERSHIP CLASS!

https://goo.gl/6j8LUA

### 360 DEGREE PROTOSPILES

Create 360 degree photospheres of events happening on your campus that can be linked up to audio bits

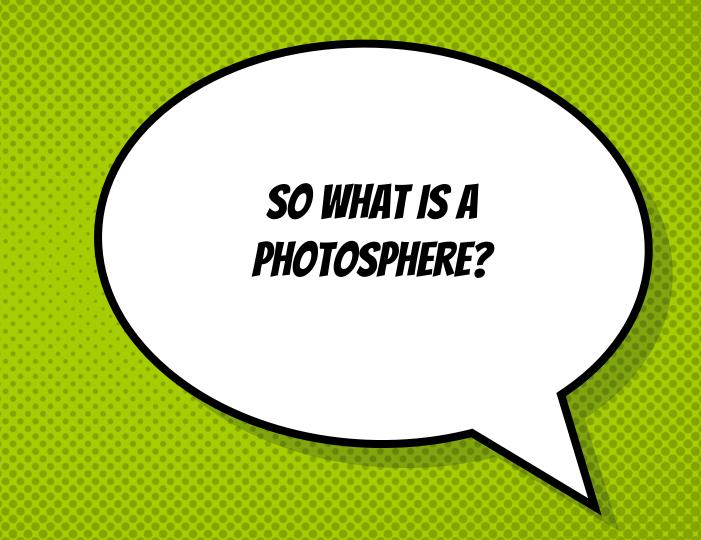

IT'S A 360 DEGREE PHOTO THAT CAN BE TAKEN ON YOUR PHONE

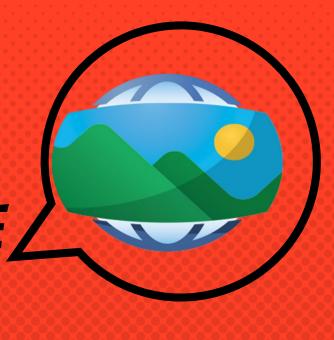

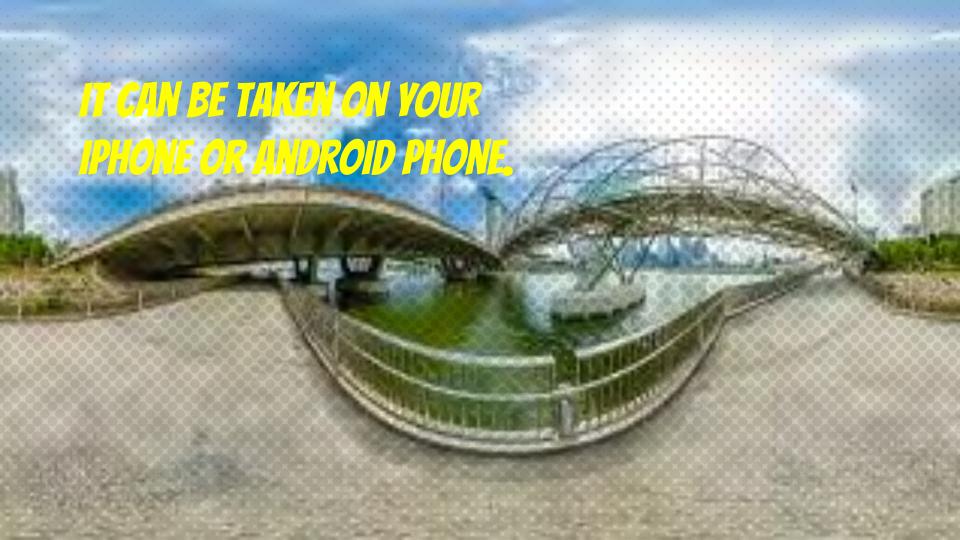

#### YOU CAN TAKE A PHOTOSPHERE

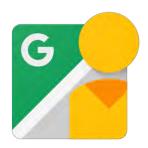

Download the

Google Street View App

\*FREE\*

Download on iOS or Android

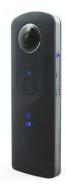

Ricoh Theta Digital
Camera
\*NOT FREE\*

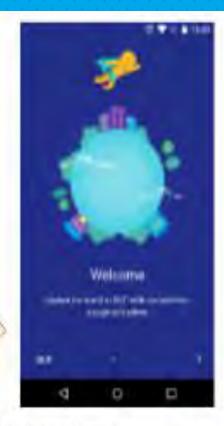

- Welcome Screen
- Make sure you are logged into your preferred Google account

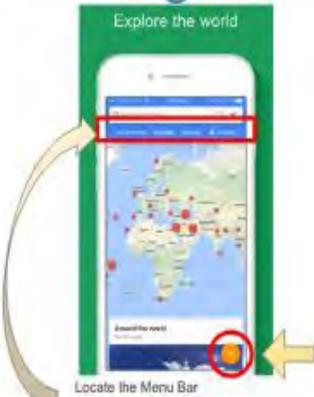

- Collections
- Explore Search any location?
- Profile 380° pictures you published to Google Mapa
- Private unpublished 360° pictures you have taken
- "a" Symbol Take a pic!

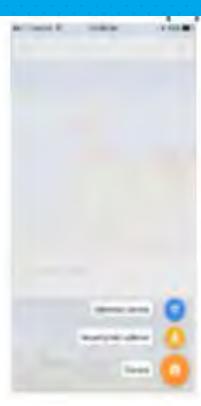

Press "Camera" to start taking a 360° picture !

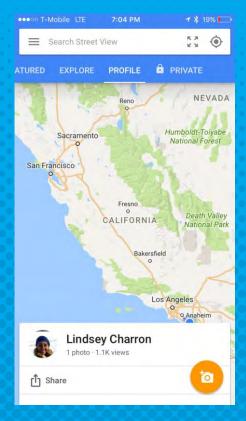

Make sure you are signed into your Google Account.

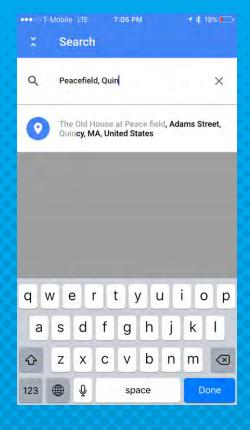

#### Select a location you would like to search for in the search bar

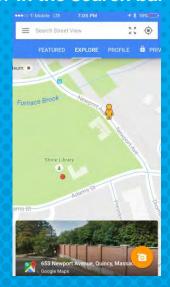

- Click red dots to zoom in
- Scroll down to see top 50 results
- Pick your favorite to view!

#### YOU CAN VIEW YOUR IMAGE IN GOOGLE CARDBOARD

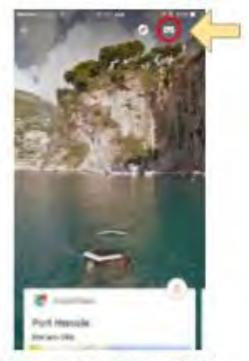

Once you are viewing a 360° picture, you'll have the option to view it in Google Cardboard

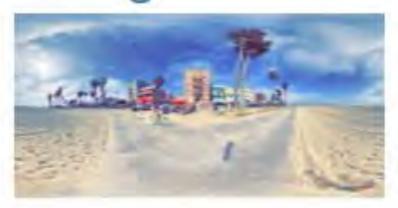

Venice Beach 360° Photo Sphere

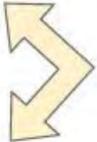

Venice Beach 360° Photo Sphere in Cardboard view!

#### HOW TO TAKE YOUR OWN PHOTOSPHERE

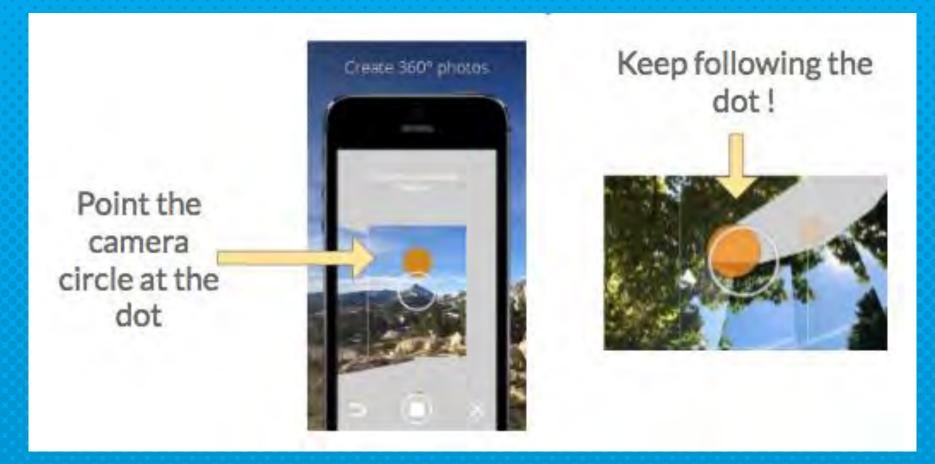

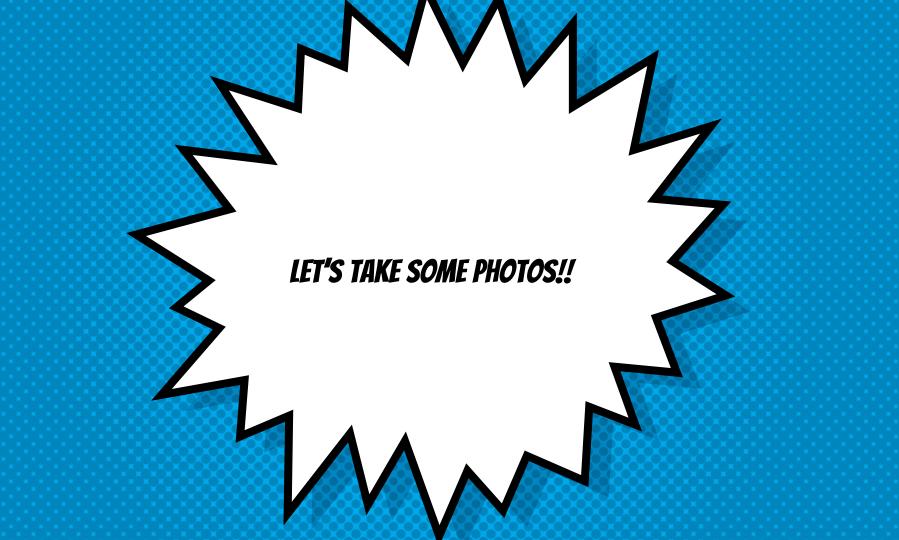

#### PUBLISHING YOUR PHOTOS ...

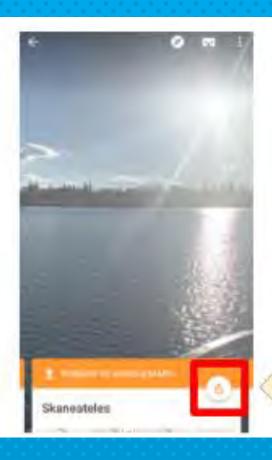

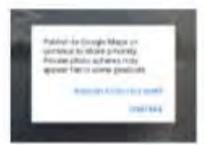

If you are happy with your picture, you can publish it to Google Maps!

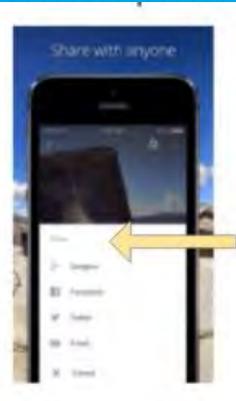

Published Photo Spheres can be shared in a variety of ways!

#### What is a Ricoh Theta?

- Captures 360 pictures in one click!
- Download the Ricoh Theta App on your phone to take shots
- Ricoh Theta S can record video!

Sylvia Duckworth's INSANE Ricoh
Theta S Resource!

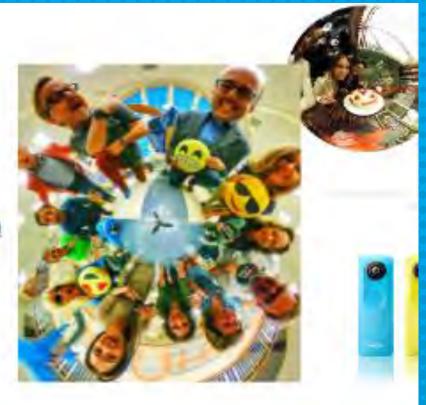

## NEXT STEP... STORYSPHERES

#### WHAT IS A STORYSPHERE?

- A storysphere is a way to tell a story using 360 degree photos
  - You can embed hotspots with voiceovers and music in .mp3 format
  - × They can be viewed in Google Cardboard
  - × You can share to Facebook, Twitter,
- × Have to be logged into Chrome to make one

#### HOW TO MAKE A STORYSPHERE

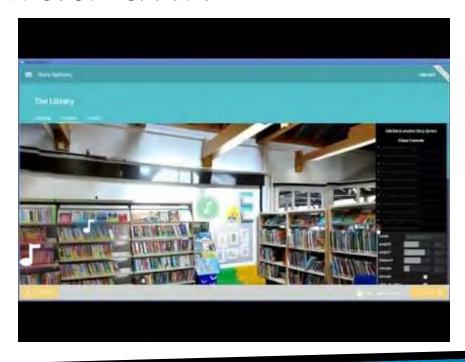

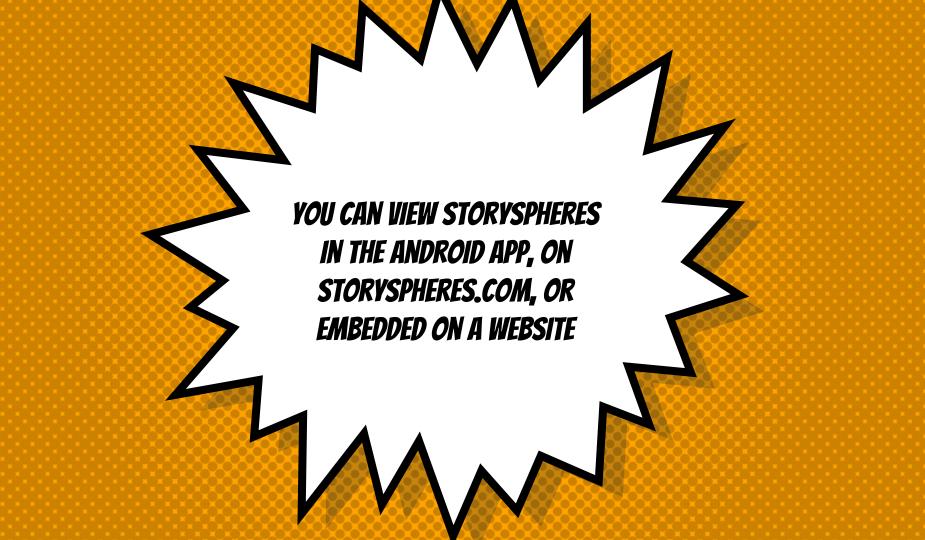

#### Uploading Your Google Street View Photo Sphere to Story Sphere

- Open the Google Street View App
- Select a Published Photo Sphere
- Share the Photo Sphere to your G+ account
- Open your G+ account, right click the Photo Sphere, then download it
- On the "Upload" page in Story Sphere, upload the Photo Sphere you saved

#### Uploading Your **Theta** Photo Sphere to Story Sphere

- Theta App is connected to your phone
- Search your phone's camera roll for "Ricoh Theta"
- Select a Photo Sphere
- Email it to yourself
- Go to a desktop, open the email, then download the Photo Sphere
- Click & drag it into "Upload" page in Story Sphere

#### LEARN HOW TO NAVIGATE

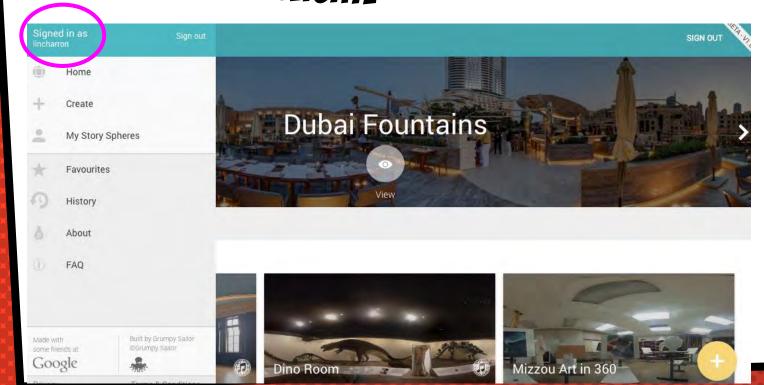

#### **GETTING FAMILIAR**

#### UPLOAD STUDIO SHARE

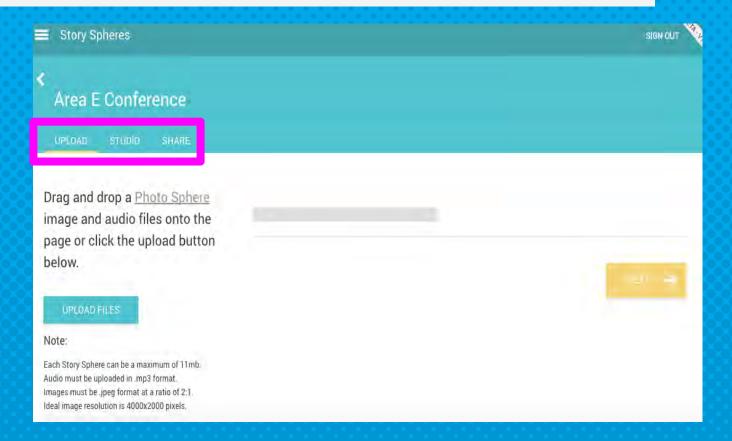

#### RANDOMNESS

#### LOST A TAB??

 Right click on the tab men at the top and click on "Recenty closed tab" to reopen.

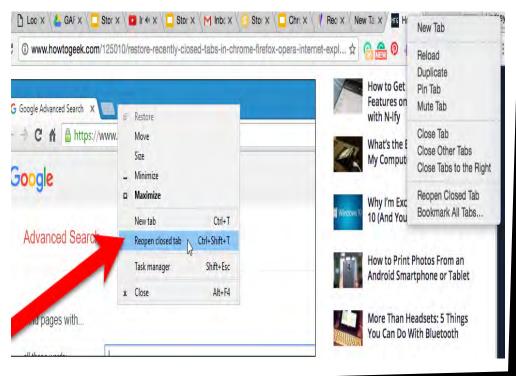

#### NEED A TIMER?

Type the number of minutes you need into the Google search bar to come up with an instant timer

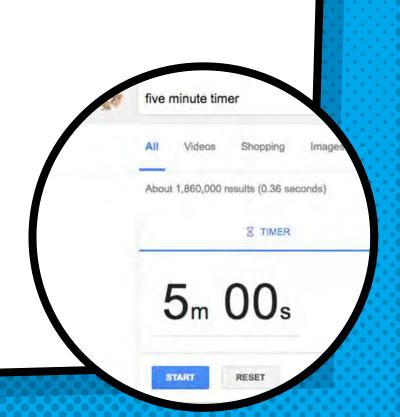

#### SEARCHES ARE FUN

Type in searches to the search bar

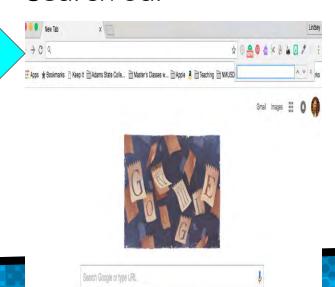

Hit Command and F to search for words on specific webpages

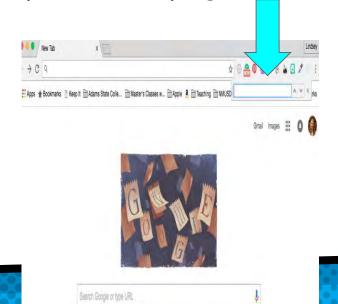

#### **EXTENSIONS ARE YOUR FRIENDS!**

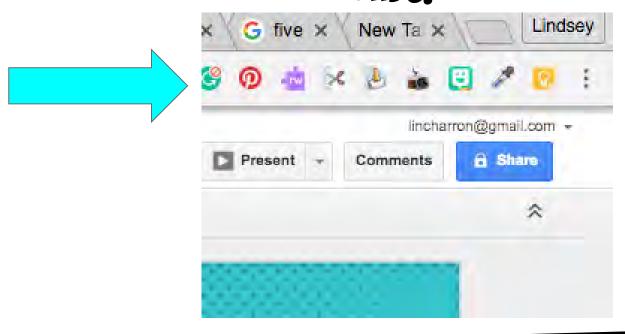

#### MY FAUS ARE....

- TAB GLUE
- TAB SCISSORS
- SNAGIT
- COLORZILLA
- GOOGLE KEEP
- PINTEREST

#### SEARCHING IN THE OMNIBAR

If you type in web address you have gone to before and then hit TAB you can actually search in that website

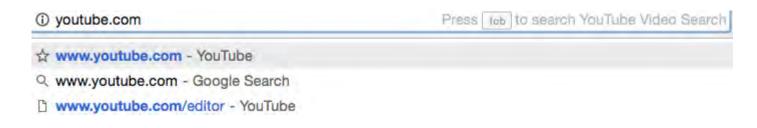

#### **GOOGLE KEEP**

- Keep To-do Lists
   Organized in One Place
- Share Your Lists
- Pin websites onto your lists

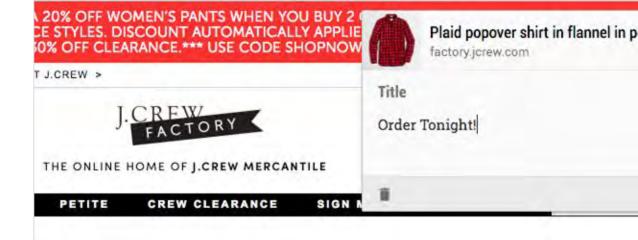

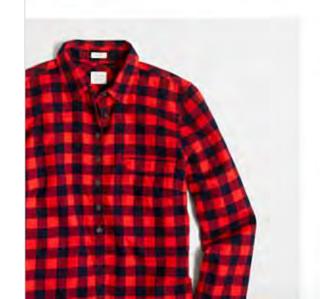

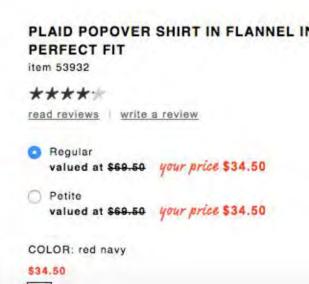

#### GOOGLE DOODLES

Ever wonder about the Google Doodle heading up a search bar? You can find out more info about it by searching Google Doodles.

Google Doodles

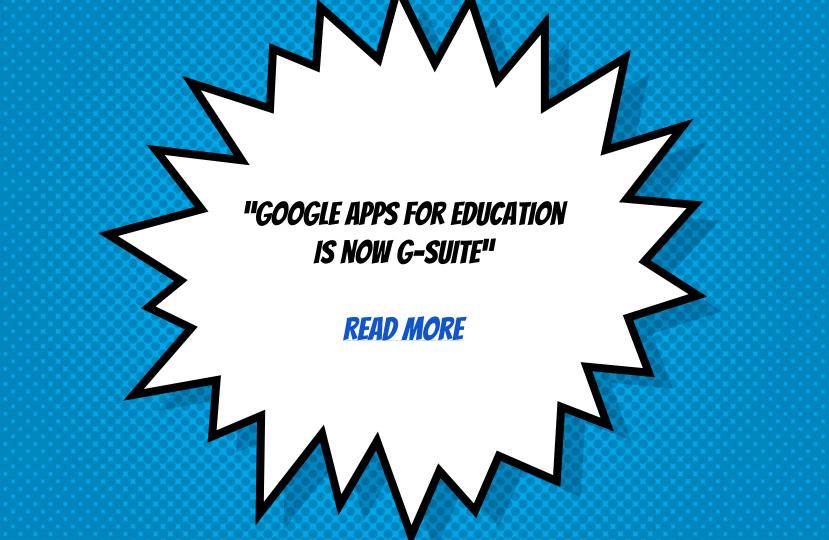

#### **EXPLORE IN GOOGLE DOCS AND SLIDES**

omarter presentations

Turning your inspiration into a presentation can be a lot of work. Often, employees spend more time formatting slides than thinking creatively about the story they want to tell. Now, as you add content to your presentation, Explore in Google Slides dynamically offers layout suggestions that help your content shine. We've seen that people save over 30% of the time they would have spent on formatting when they used this capability. In just a couple of clicks, you'll have slides so polished people will think you're a professional graphic designer.

#### GOOGLE TIPS

• NEED MORE GOOGLE GREATNESS? GO TO GOOGLE TIPS TO FIND OUT MORE RECOMMENDED IDEAS

**GOOGLE TIPS** 

#### **GOOGLE FUN**

- SEARCH FOR BREAKOUT ATARI TO PLAY A GAME
- TYPE ASKEW INTO A SEARCH FOR EVERYTHING TO COME UP A BIT ASKEW
- INVISIBLE BOYFRIEND WEBSITE